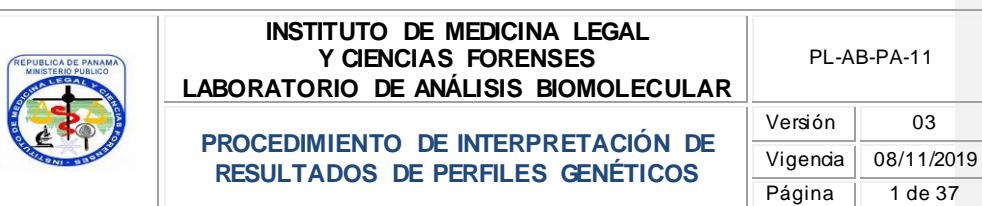

# **INTERPRETACIÓN DE RESULTADOS DE PERFILES GENÉTICOS**

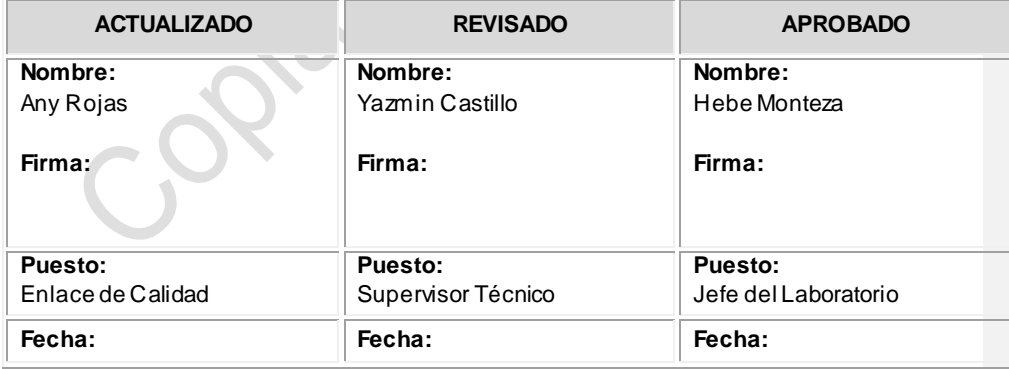

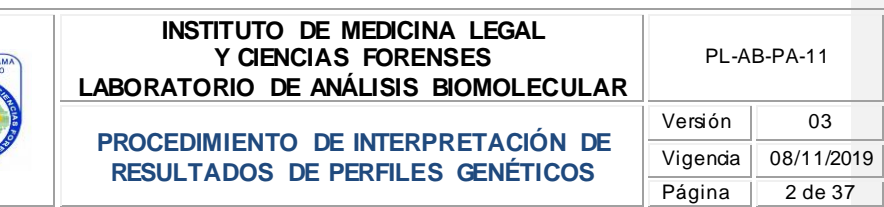

**ÍNDICE**

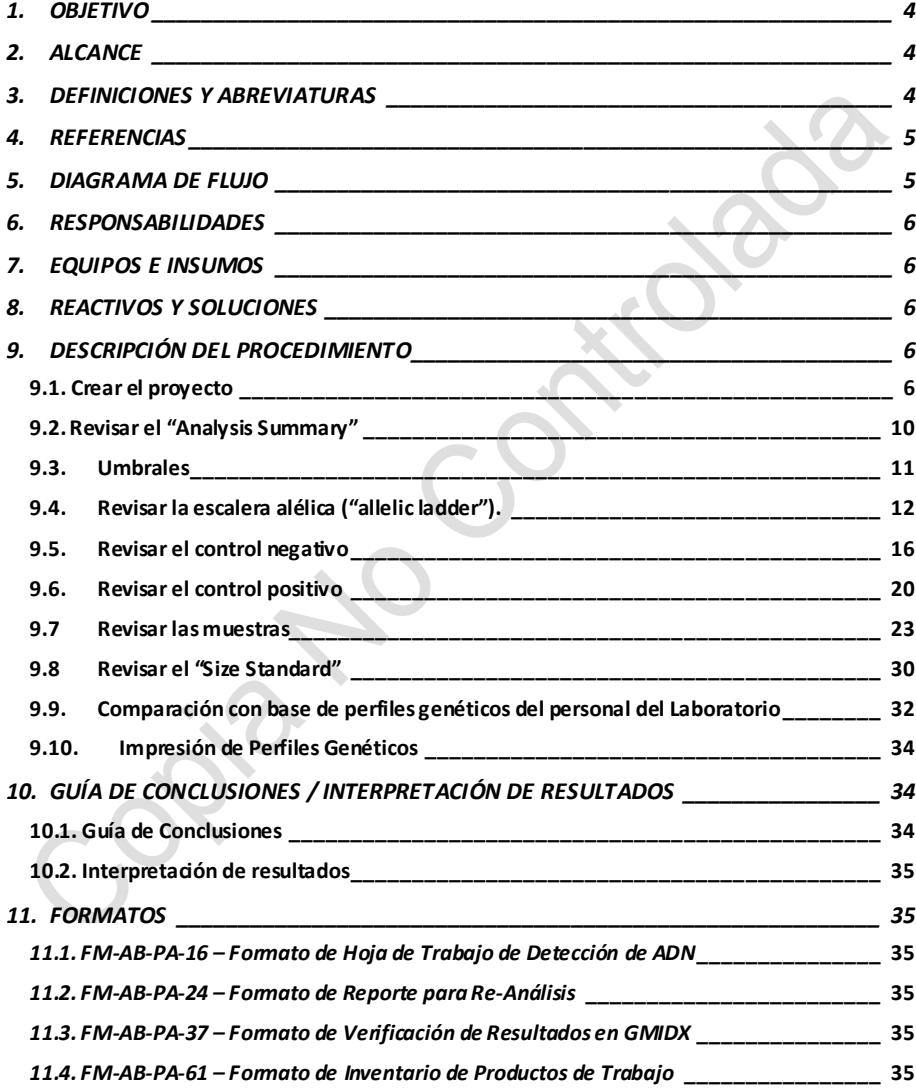

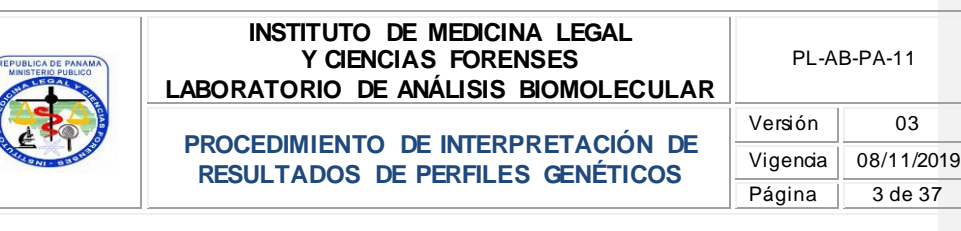

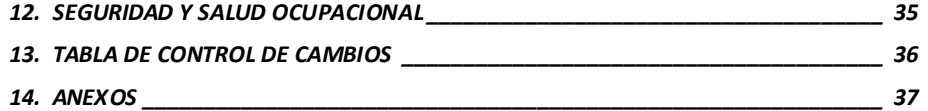

*La copia impresa que no tenga el sello verde se convierte en una versión no controlada*

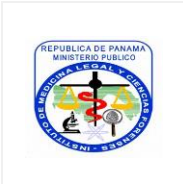

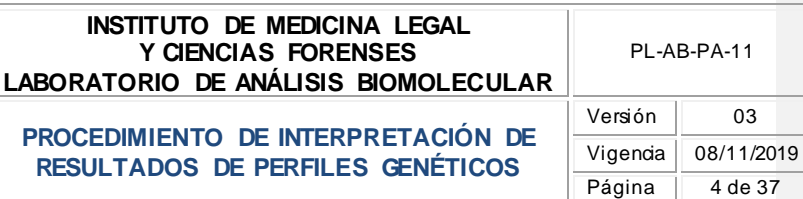

# <span id="page-3-0"></span>**1. OBJETIVO**

Describir las instrucciones a seguir para la interpretación de los resultados que se obtienen de la amplificación y detección de ADN por electroforesis capilar, utilizando el equipo ABI-3500 y el programa Genemapper ID-X v1.5 (GMIDX).

#### <span id="page-3-1"></span>**2. ALCANCE**

Para uso en el Laboratorio de Análisis Biomolecular, por Peritos del Laboratorio autorizados, aplicable para el análisis de los resultados que se obtienen en el equipo ABI-3500 y el programa Genemapper ID-X v1.5 y la interpretación de perfiles genéticos de fuente única.

#### <span id="page-3-2"></span>**3. DEFINICIONES Y ABREVIATURAS**

- **Artefacto:** picos artificiales no alelicos, que aparecen en el electroferograma como consecuencia de diversas anomalías (eléctricas, componentes de la electroforesis, parámetros de electroforesis, condiciones de PCR), y que pueden enmascarar o confundir el resultado final de una edición.
- **Blanco de reacción o NTC (***del inglés: Non template Control***)**: se refiere a una muestra conformada únicamente por los reactivos que se utilizan para la cuantificación del ADN y que pasa por todo el proceso igual que una muestra.
- **Drop-out:** perdida de alelo atribuible a muestras con escasa cantidad de ADN por procesos estocásticos de amplificación selectiva de un alelo sobre otro en marcadores heterocigotos o bien como consecuencia de muestras degradadas.
- **Peak Height Ratio (PHR):** relación de balance entre picos; aplicable a genotipos heterocigotos. Se calcula, para un determinado locus, dividiendo la altura del pico con menor valor de RFU por el pico con mayor altura de RFU y multiplicando por 100 el valor obtenido.
- **Perfil Genético:** registro alfanumérico resultante del análisis de marcadores STR de un extracto de ADN procedente de muestras biológicas.
- **Perfil genético único:** perfil generado a partir de un solo contribuyente.

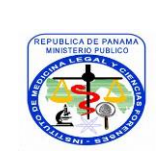

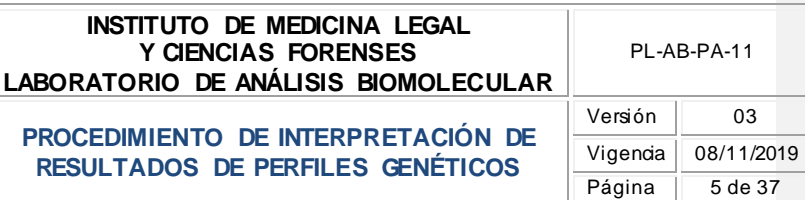

- **Perfil genético parcial:** perfil genético caracterizado por no aparecer la composición alélica de todos los marcadores analizados.
- **Pull-up:** picos que pueden ser producidos por el exceso de producto amplificado en un determinado locus y que se observan como reflejos en los canales adyacentes ocasionados por la saturación del canal de detección de dicho locus. Se caracterizan porque tienen la misma ubicación espacial (en otro canal) que el alelo que lo genera.
- > RFU: Relative Fluorescent Unit, por sus siglas en ingles. Unidades relativas de fluorenscencia que el software asigna a los picos generados en función de la fluorescencia emitida por los mismos.
- **Spikes:** se trata de un pico de artefacto provocado por diferentes motivos (eléctricos, cristales de urea, etc.) cuya morfología es similar a un alelo real aunque con una anchura inferior y que se refleja al menos en dos canales de fluorescencia.
- **Umbral analítico:** es el valor (en RFU) que, en las condiciones analíticas empleadas por el propio Laboratorio, genera la confianza suficiente para asegurar que un pico dado a ese umbral o por encima del mismo, es realmente un amplicon de PCR. Se trata, por tanto, del valor debajo del cual los picos no pueden ser distinguidos del ruido de fondo. En definitiva, nos permite discriminar entre un pico y el ruido de fondo, y es dependiente de las condiciones y sistemas analíticos.
- **Umbral estocástico:**es el valor por encima del cual, es razonable admitir que no ha existido una perdida alélica (drop-out) en heterocigosis,y por tanto, se debe asumir que la presencia de un solo alelo debe considerarse como un genotipo homocigoto para ese locus.
- <span id="page-4-0"></span>**4. REFERENCIAS**
- Manual del Sistema de Gestión de la Calidad, **MC-GC-01**.
- Instructivo de Elaboración de Procedimiento, Instructivo, Manual y/o Formatos, **IG-GC-01**.

#### <span id="page-4-1"></span>**5. DIAGRAMA DE FLUJO**

No aplica.

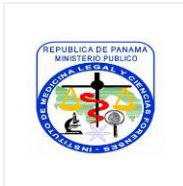

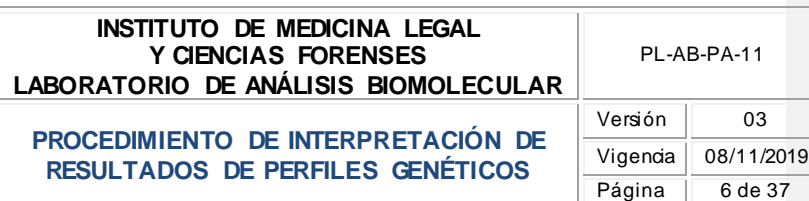

#### <span id="page-5-0"></span>**6. RESPONSABILIDADES**

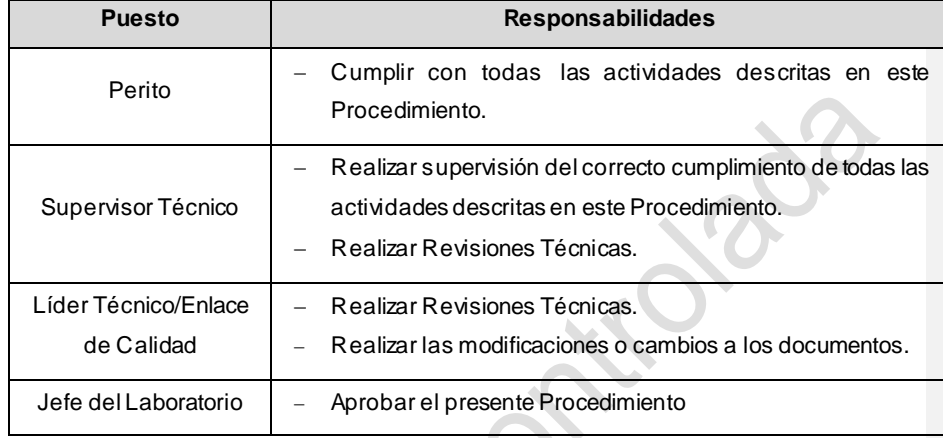

#### <span id="page-5-1"></span>**7. EQUIPOS E INSUMOS**

ABI PRISM 3500 Genetic Analyzer, Genemapper ID-X v1.5, computadora portátil con No. de activo 28933.

## <span id="page-5-2"></span>**8. REACTIVOS Y SOLUCIONES**

No aplica.

# <span id="page-5-3"></span>**9. DESCRIPCIÓN DEL PROCEDIMIENTO**

#### <span id="page-5-4"></span>**9.1. Crear el proyecto**

9.1.1. Una vez culminada la corrida de las muestras en el equipo ABI 3500 el Perito debe ingresar a la carpeta "DATA" que se encuentra en la ruta D:\Applied Biosystems\3500\Data en la computadora que se encuentra conectada al equipo ABI 3500, yrealizar una copia de la carpeta con las muestras a analizar; esta copia debe ser colocada en la carpeta compartida ubicada en el "Desktop" o pantalla principal de la computadora del equipo ABI 3500 identificada como "CORRIDAS DEL ABI para LAPTOP".

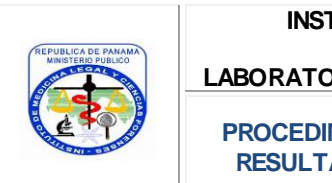

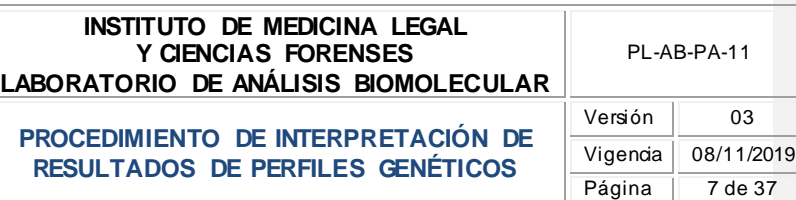

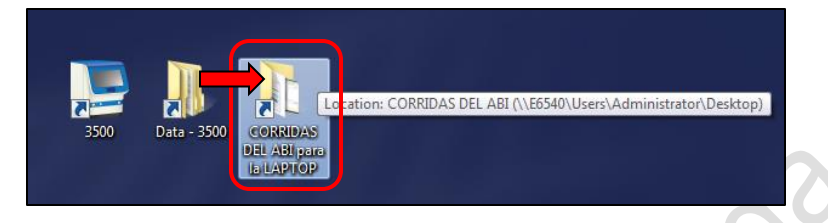

**Imagen No. 1**

Al realizar esto la carpeta con las muestras debe ser visualizada desde la computadora portátil con Código de Laboratorio AB-E-PC-009, que se ubica en la Sala de Peritos- del Laboratorio, la cual mantiene un acceso restringido por usuario y contraseña.

**Nota A:** es posible realizar la revisión de las muestras y la interpretación de los resultados desde la computadora que se mantiene conectada al equipo ABI 3500 directamente, sin embargo, las impresiones que se realicen producto de esta interpretación no se realizan en el área de Post-PCR.

9.1.2. Para la revisión de las muestras desde la computadora portátil ubicada en la Sala de Peritos (AB-E-PC-009) se utiliza el usuario "Administrator" y la contraseña correspondiente. Una vez ingresa a la pantalla principal o escritorio de la computadora portátil, debe accesar a la carpeta identificada como "CORRIDAS DEL ABI", cortar la carpeta con las muestras a analizar y reubicarlas en la siguiente ruta: "*Computer/ABSW&DATA(D:)/Applied Biosystems/Data/ABI RUNS"* o en el acceso directo *"Data Lapto-"* (ubicado en el escritorio de la computadora portátil) dentro de la carpeta "ABI RUNS "año en curso"" dentro de la carpeta correspondiente al mes de la corrida. Es desde esta ruta en la cual se ubicarán las muestras para crear el proyecto de Genemapper. En la imagen No. 2 a continuación se describe el paso a paso:

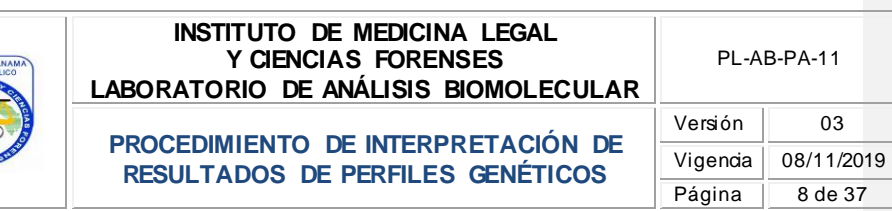

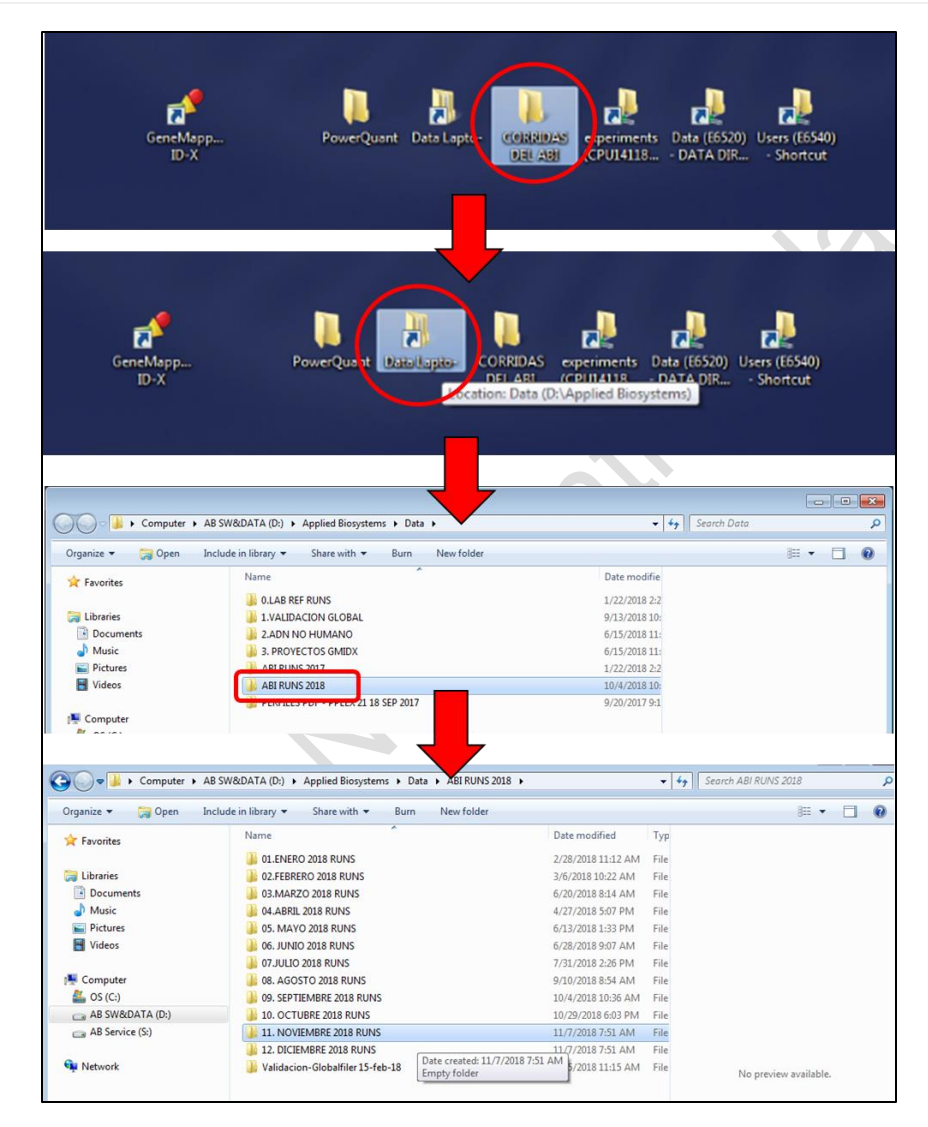

**Imagen No. 2**

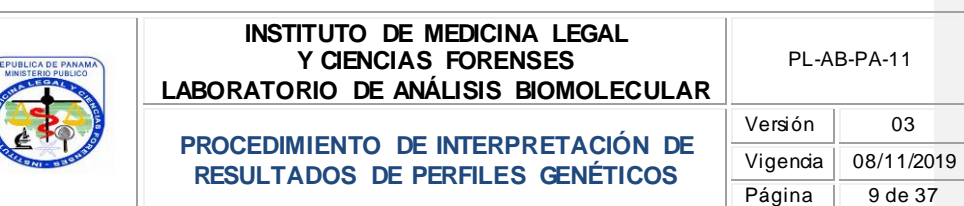

9.1.3. Abrir el programa GMIDX v1.5 utilizando el usuario y contraseña asignada para ello.

9.1.4. Seleccionar la opción "Add Samples To Project" para añadir las muestras al nuevo proyecto y ubicar la carpeta con la corrida de las muestras siguiendo la siguiente ruta: "*Computer/ABSW&DATA(D:)/Applied Biosystems/Data/ABI RUNS".*

9.1.5. Seleccionar el método de análisis de acuerdo al método de amplificación utilizado.

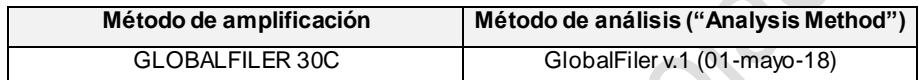

**Tabla No. 1**

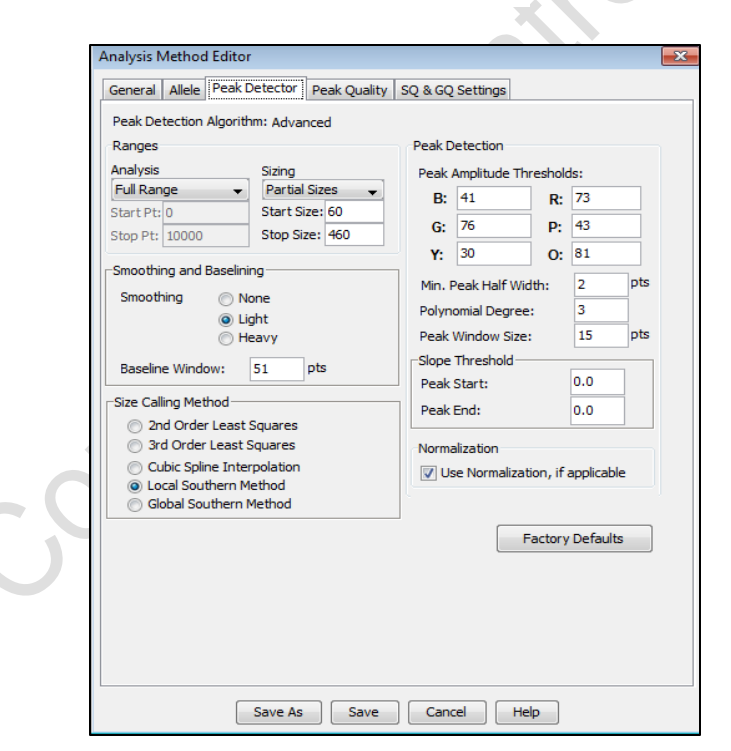

**Imagen No. 3**

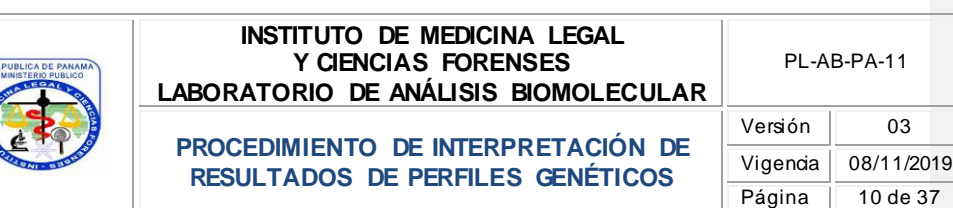

9.1.6. Seleccionar el panel de acuerdo al método de amplificación utilizado.

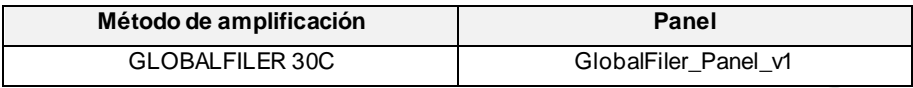

**Tabla No. 2**

9.1.7. Seleccionar el "size standard" correspondiente al método de amplificación utilizado.

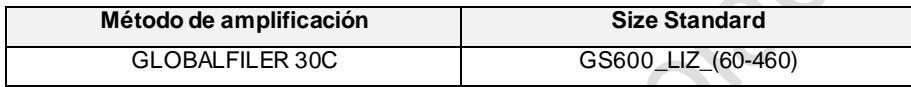

**Tabla No. 3**

9.1.8. Verificar que estén identificadas las escaleras ("allelic ladder"), controles positivos ("positive control") y los controles negativos ("negative control"), de no ser así seleccionarlos.

9.1.9. Seleccionar la opción analizar "Analyze" y asignar el nombre del proyecto, utilizando como referencia lo siguiente:

NOMBRE DEL MÉTODO – FECHA DE LA DETECCIÓN (INICIALES DEL PERITO + NUMERO SECUENCIAL DE LA DETECCIÓN DE ESE DÍA) Ejemplo: **GLOBALFILER – 03-SEP-2017 (AR1)**

#### <span id="page-9-0"></span>**9.2. Revisar el "Analysis Summary"**

El resumen de los resultados de la corrida de detección de ADN se muestra en la pestaña identificada como "Analysis Summary" en el GMIDX. Para la evaluación rápida de los resultados, el programa utiliza banderas "flags" de colores y formas específicas que permiten al usuario tener una guía o referencia rápida de cuáles son los resultados que obtiene y la calidad de los mismos como se muestra a continuación.

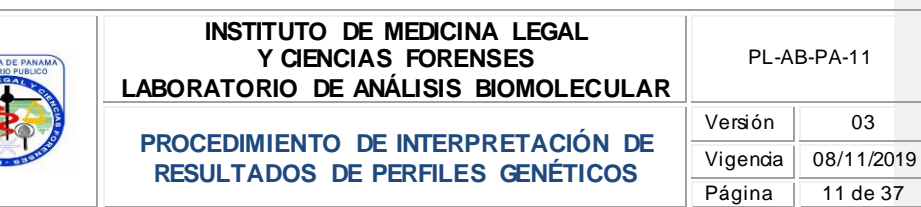

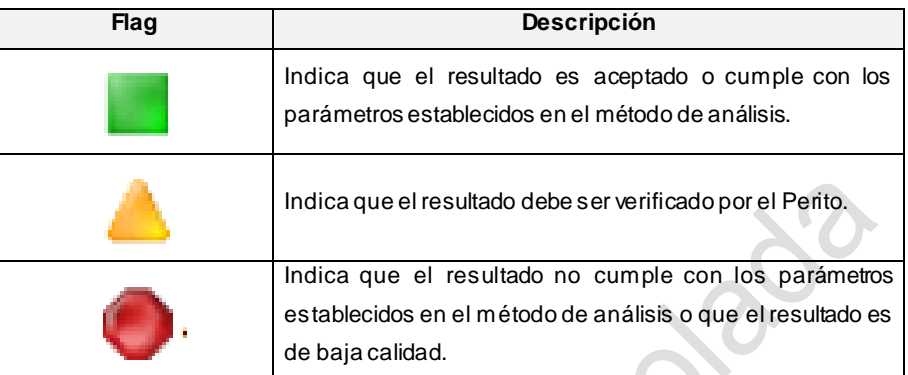

PL-AB-PA-11

#### **Tabla No. 4**

El color de la bandera "flag" depende de los umbrales especificados por el GMIDX o de los umbrales definidos por el Laboratorio, lo cuales se configuran en el método de análisis "Analysis Method" del programa.

La interpretación de los resultados generados a partir de muestras de trabajo de casos de investigación, es una cuestión de criterio profesional y experiencia s in embargo es necesario establecer directrices con los criterios mínimos para la interpretación y la comunicación de los resultados analíticos que son generalmente aceptados en la comunidad científica en base a los años de experiencia de los laboratorios forenses, estudios de validación, y las referencias bibliográficas, para lo cual se toman en consideración las directrices de interpretación que se describen en las actividades descritas en este Procedimiento.

#### <span id="page-10-0"></span>**9.3. Umbrales**

9.3.1. **Umbral analítico:** el umbral analítico se estableció a través de estudios de validación y para la quimica "GlobalFiler Amplification Kit" se fijaron los siguientes valores por canal:

Blue: 41 RFU

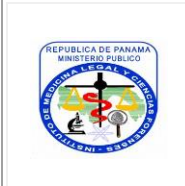

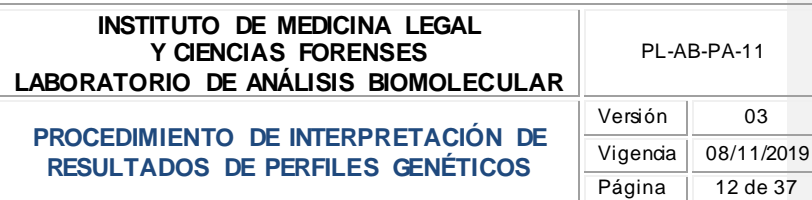

Green: 76 RFU Yellow: 30 RFU Red: 73 RFU Purple: 43 RFU Orange: 81 RFU

- 9.3.1.1. Cualquier pico presente por debajo del umbral analítico se considera que no se puede distinguir del ruido de fondo y no se considera para el análisis. Bajo ninguna causa durante el análisis del perfil genético se modifica el umbral analítico establecido por estudios de validación. Los umbrales analíticos establecidos por el Laboratorio no pueden ser modificados sin la información y los estudios de validación que sustenten dicha modificación.
- 9.3.2. **Umbral estocástico:** el umbral estocástico se estableció a través de estudios de validación y para la química "GlobalFiler Amplification Kit" se determinó un umbral estocástico de 200 RFU.

Cualquier alelo homocigoto presente por debajo del umbral estocástico estará identificado en el programa con un "flag" en color amarillo, lo cual indicara que se debe analizar con precaución el marcador al que corresponde la alerta y se registrara en el Formato de Verificación de Resultados en GMIDX, **FM-AB-PA-37**, que el alelo no superó el umbral estocástico.

#### <span id="page-11-0"></span>**9.4. Revisar la escalera alélica ("allelic ladder").**

La escalera alélica o "ladder" es utilizada por el software GMIDX para asignar valores alélicos de los picos generados por el análisis. El "ladder" debe ser evaluado para determinar que todos los picos requeridos se han identificado correctamente para cada locus.

9.4.1. Si la bandera sobre la opción "allelic ladder" se muestra de color verde indica que el resultado de escalera alélica es aceptado y cumple con los parámetros establecidos

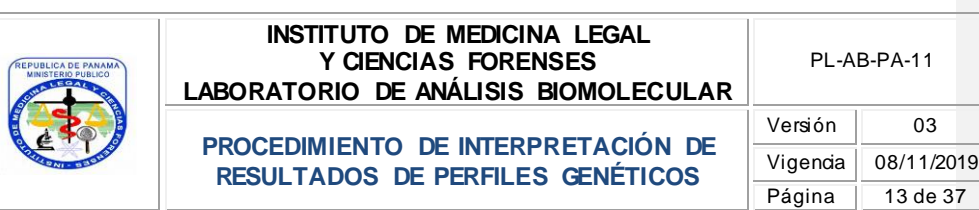

por GMIDX y por el Laboratorio. Se recomienda seleccionar igualmente la muestra y revisarla. Todos los alelos de la escalera alélica para todos los loci analizados deben cumplir con los siguientes criterios:

- A. Mayor que el umbral analítico
- B. En la posición correcta de acuerdo a la Imagen No.4, con el fin de utilizar las muestrasycontroles asociados.

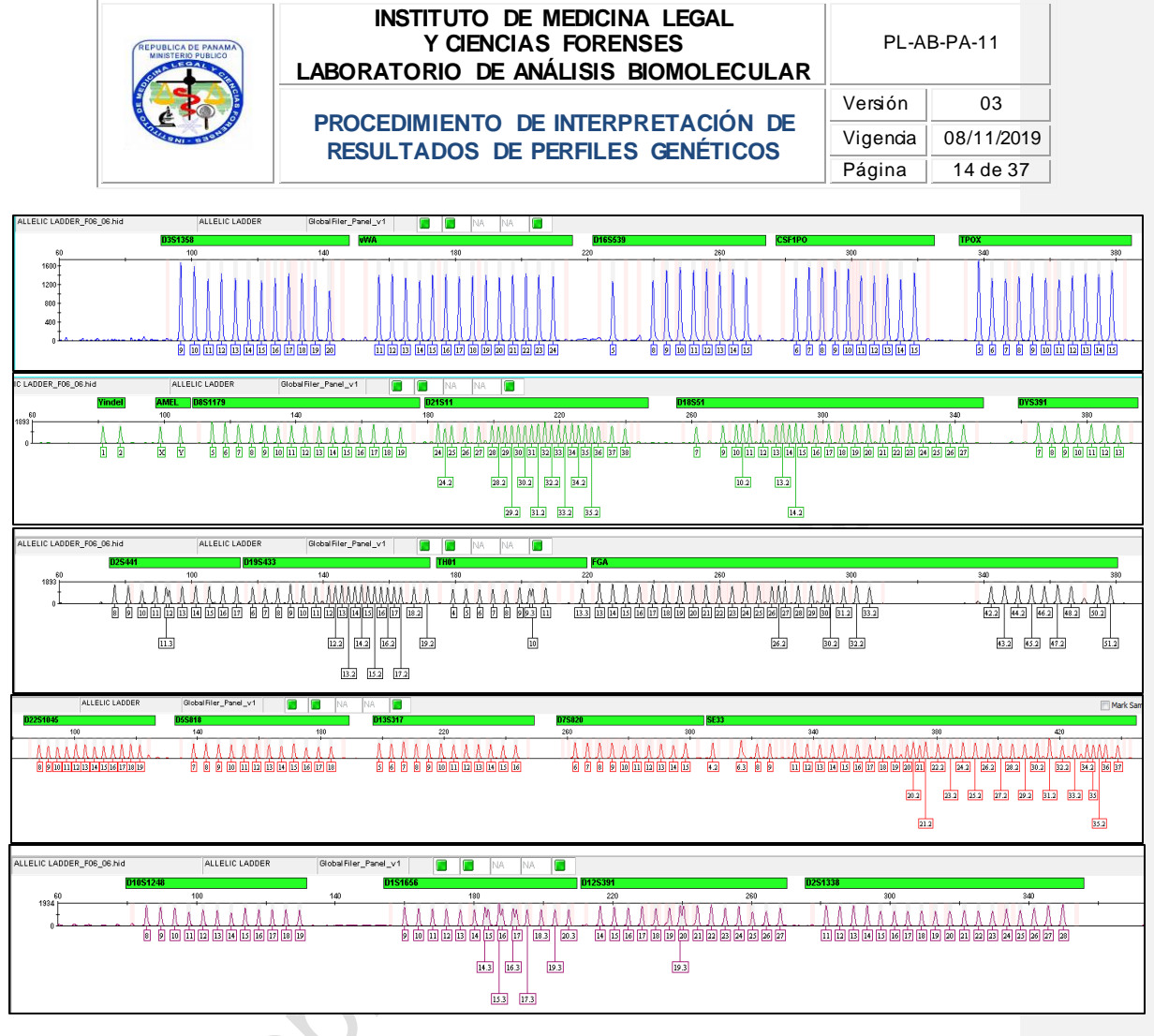

#### **Imagen No. 4**

9.4.2. En el caso de que una escalera alélica no cumpla con los parámetros establecidos (por ejemplo: se observan alelos asignados como "OL" (alelos off ladder), los alelos no sobrepasan el umbral analítico) esa escalera alélica no puede ser utilizada. En estos casos se observa un "flag" rojo y esto indica que se debe repetir la corrida completa (re-detección), previa autorización del Líder Técnico o Supervisor Técnico, de lo cual se deja constancia en las observaciones del registro de Hoja de Trabajo

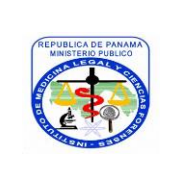

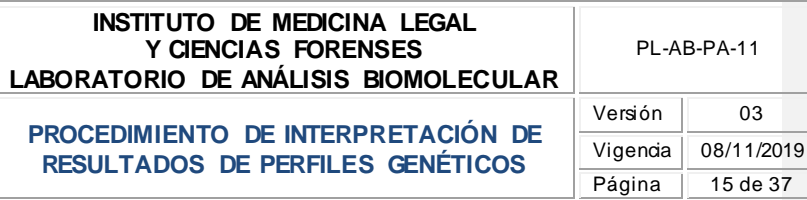

de Detección de ADN, **FM-AB-PA-16**, y se realiza una nueva Hoja de Trabajo de Detección de ADN, **FM-AB-PA-16**, para la re-detección de las muestras. En este caso se observará en el Expediente de Caso el registro de ambas detecciones.

Si utiliza más de una escalera alélica durante la corrida o detección de las muestras, y al menos una de esas escaleras alélicas cumple con los parámetros establecidos, se puede continuar con los análisis del resto de las muestras.

- 9.4.3. En el caso de que una escalera alélica tenga una alerta o "flag" amarillo, el Perito debe revisar la causa de esto seleccionando la escalera alélica y evaluando el perfil genético obtenido realizando lo siguiente:
	- A. Verificar el marcador que mantiene la alerta o "flag" amarillo.
	- B. Verificar que todos los alelos estén asignados correctamente o la presencia de algún artefacto.
	- C. Verificar ancho de la base de los alelos. Si esta es la situación que causa la alerta y se observa que los alelos están correctamente asignados se selecciona el marcador y coloca el cursor del "mouse" sobre la bandera "flag" amarilla presionando el botón derecho del "mouse" y seleccionar la opción "override". Se deja constancia de esto en el Formato Verificación de Resultados de GMIDX, **FM-AB-PA-37**.
	- D. Verificar que todos los alelos estén asignados. De no estar asignados verificar la altura (RFU) de los mismos. En este caso, y de no contar con otra escalera alélica, el Perito debe repetir la corrida completa (re-detección), previa autorización del Líder Técnico o Supervisor Técnico, de lo cual se deja constancia en las observaciones del registro de Hoja de Trabajo de Detección de ADN, **FM-AB-PA-16**, y se realiza una nueva Hoja de Trabajo de Detección de ADN, **FM-AB-PA-16**, para la re-detección de las muestras. En este caso se observará en el Expediente de Caso el registro de ambas detecciones.

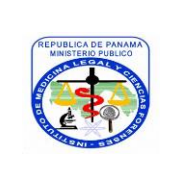

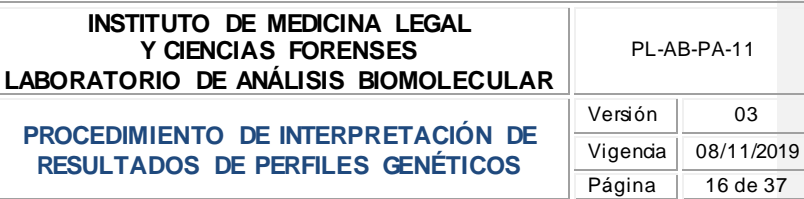

03

16 de 37

# <span id="page-15-0"></span>**9.5. Revisar el control negativo**

Los controles negativos o blancos de reacción son aquellos que se utilizan para verificar el correcto funcionamiento del equipo y el buen estado de los reactivos que se utilizan en cada ensayo. En esta etapa del proceso se mantiene un control negativo (blanco de reacción) de la amplificación.

9.5.1. **Control negativo o blanco de reacción aceptable:** es aquel que se presenta como una línea basal en todo el electroferograma, no teniendo alelos presentes como se observa en la Imagen No.5.

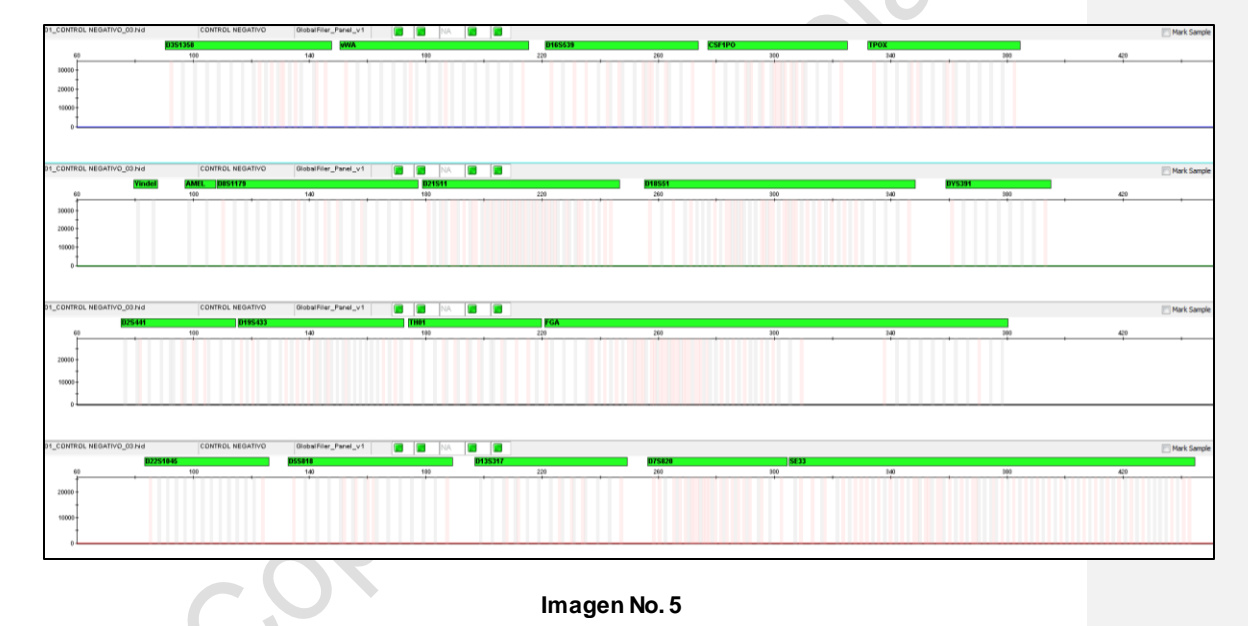

9.5.2. **Control negativo o blanco de reacción no aceptable:** es aquel en el que se observan picos o alelos por encima del umbral analítico en el electroferograma.

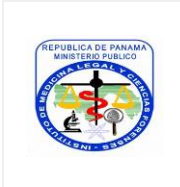

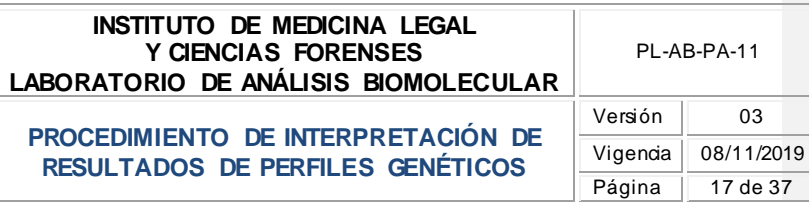

- 9.5.3. Si se observan alelos en uno o más marcadores del electroferograma del control negativo (blanco de reacción) se debe verificar si se trata de alelos reales o artefactos. En el caso de ser artefactos se procede a eliminarlos e identificarlos con la descripción del artefacto correspondiente. En caso de ser alelos reales se debe verificar si estos se encuentran reflejados en una, todas o ninguna de las muestras y se realiza lo siguiente:
- 9.5.3.1. Si el Control negativo de extracción o amplificación presenta alelos por encima del umbral analítico:
	- A. No se continúa con la interpretación de los perfiles genéticos de las muestras hasta la identificación de la contaminación.
	- B. Re-detectar el control negativo. Esto se realiza previa autorización del Líder Técnico o Supervisor Técnico, de lo cual se deja constancia en las observaciones del registro de Hoja de Trabajo de Detección de ADN, **FM-AB-PA-16**, indicando la causa probable de la contaminación y se realiza una nueva Hoja de Trabajo de Detección de ADN, **FM-AB-PA-16**, para esta re-detección.
		- B.1. Si no se encuentran alelos en ese control negativo se puede continuar con el análisis de las muestras.
		- B.2. Si se encuentran alelos en ese control negativo se evalúa si están representados en alguna de las muestras. De estar representado en una o todas las muestras se debe tratar de verificar el origen de este perfil o contaminación y realizar las observaciones correspondientes. Este control negativo debe ser re-amplificado y re-detectado y si se mantiene el mismo resultado las muestras deben ser re-amplificadas y re-detectadas. Posteriormente se procede con el análisis de la causa raíz de esta contaminación (ver Nota C).

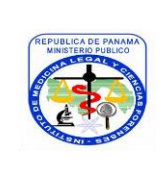

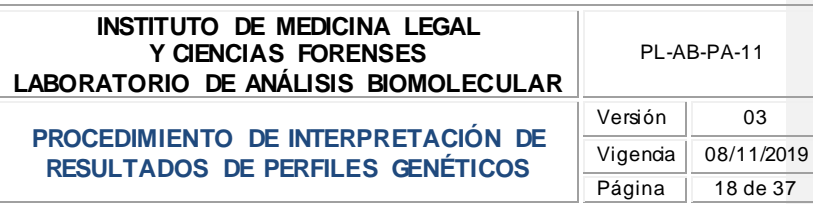

**Nota B:** en caso de muestras escasas o que no es posible un re-análisis (no se mantiene muestras adicionales en el Laboratorio), previa autorización del Líder Técnico, se evaluará la posibilidad de no utilizar el marcador (es) en los cuales se observó la contaminación, indicando que este (os) es (son) "inconclusos". La (s) muestra (s) se pueden interpretar en consulta con el Líder Técnico, Supervisor Técnico o persona autorizada para ello, considerando la altura del alelo, el número de alelos con respecto al perfil genético y tipo de muestra; es decir, si es de referencia o muestra forense. Esta consulta se documenta como una nota del caso que corresponda en el Expediente del Caso.

**Nota C: para determinar la causa raíz del problema:** procesar los reactivos que se utilizaron para el análisis en paralelo con reactivos nuevos y verificados (si es posible) utilizando un control positivo del Inventario de Productos de Trabajo, **FM-AB-PA-61**, para descartar una contaminación. Si esto no lo resuelve (se comprueba una contaminación), éste reactivo se desecha y se procesan las muestras con los reactivos nuevos. La evaluación de la posible casusa raíz de esa situación se realiza de acuerdo a lo establecido en el Procedimiento de Control de Producto o Servicio No Conforme, **PG-GC-04,** y Procedimiento Análisis Causa Raíz, Acciones Correctivas y/o Preventivas, **PG-GC-03**.

- B.3. Si se encuentran alelos en el control negativo re-detectado y no están representados en ninguna de las muestras, las m ismas pueden ser interpretadas y se procede posteriormente con el análisis de la causa raíz de esta contaminación (ver Nota C).
- C.Si las acciones anteriores no resuelven la situación, se debe re-extraer la (s) muestra (s) y repetir todo el proceso.
- 9.5.3.2. Esta acción (re-amplificación) se realiza previa autorización del Líder Técnico o Supervisor Técnico utilizando para ello el Formato de Reporte para Re-Análisis, **FM-AB-PA-24**.

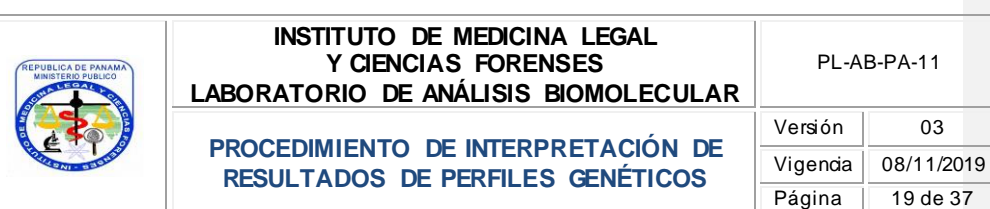

9.5.4. El control negativo analizado debe ser impreso y se mantiene como registro en un libro destinado para ello.

**Nota D:** la verificación de los resultados del control negativo de la corrida de detección se registra en el Formato Verificación de Resultados de GMIDX, **FM-AB-PA-37**. Para el control negativo también se evalúa la presencia de picos de "primer" al inicio del electroferograma como se muestra en la Imagen No. 6. La ausencia de estos picos puede ser un indicativo de que no hubo inyección, en cuyo caso se requiere realizar una re-inyección, de lo cual se deja registro en las "observaciones" del Formato de Hoja de Trabajo de Detección de ADN, **FM-AB-PA-16**.

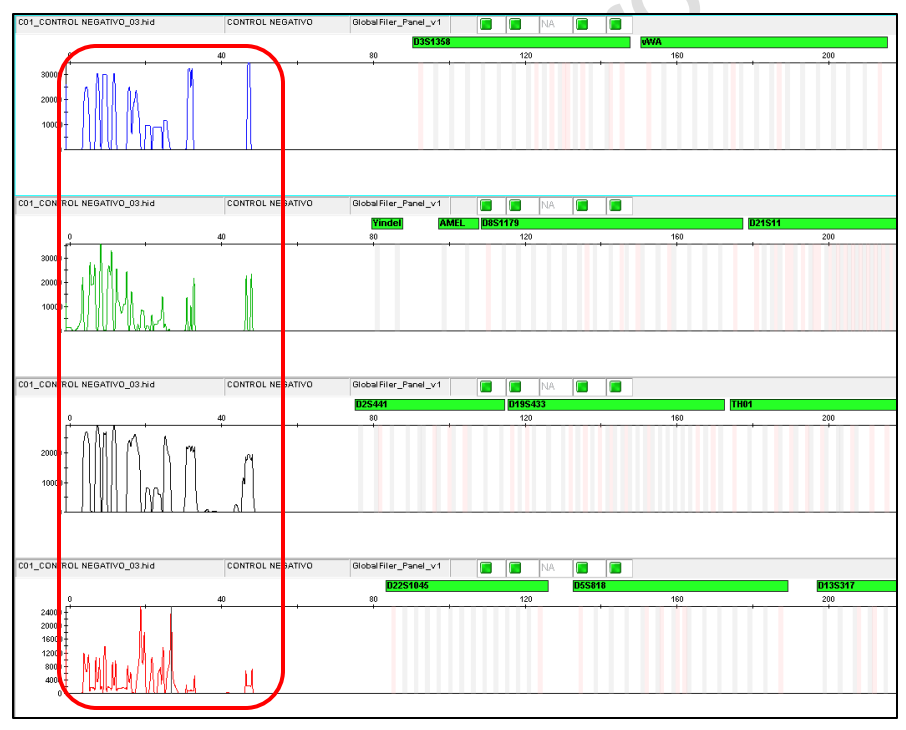

**Imagen No. 6**

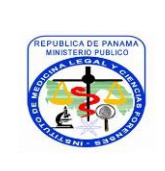

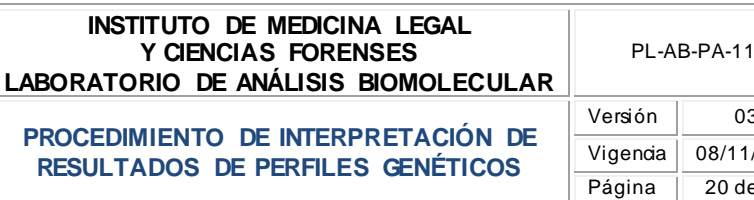

# 03 11/2019 de 37

## <span id="page-19-0"></span>**9.6. Revisar el control positivo**

El control positivo es un perfil de ADN conocido que puede ser creado por el Laboratorio o que se provee con el kit de amplificación y sirve como una prueba de que el análisis se está llevando a cabo de manera correcta

9.6.1. Verificar que el perfil genético corresponda con el perfil esperado para ese control positivo, como se muestra en la Imagen No. 7.

9.6.2. Verificar la altura de los picos por marcador.

**Nota E:** la información que se obtenga de las revisiones anteriores descritas en esta actividad se deben registrar en el Formato de Verificación de Resultados en GMIDX, **FM-AB-PA-37**, con el propósito de realizar un monitoreo de los resultados de estos controles en el equipo ABI-3500 y evaluar la uniformidad de la detección y del control positivo (de un mismo lote) utilizado.

9.6.3 **Control Positivo aceptable:** es aquel donde todos los alelos fueron etiquetados correctamente y todos los picos se encuentran rebasando los umbrales analíticos específicos. En general, la relación de la altura del pico (PHR) para cada locus debe cumplir o superar el 60% ±10.

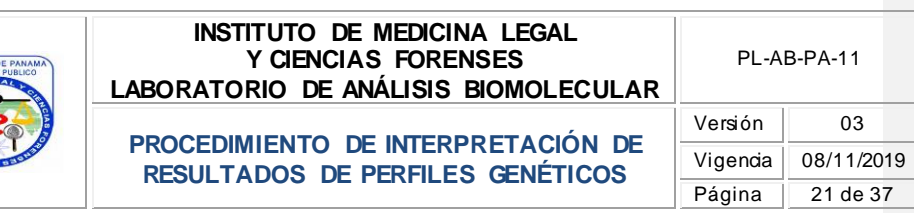

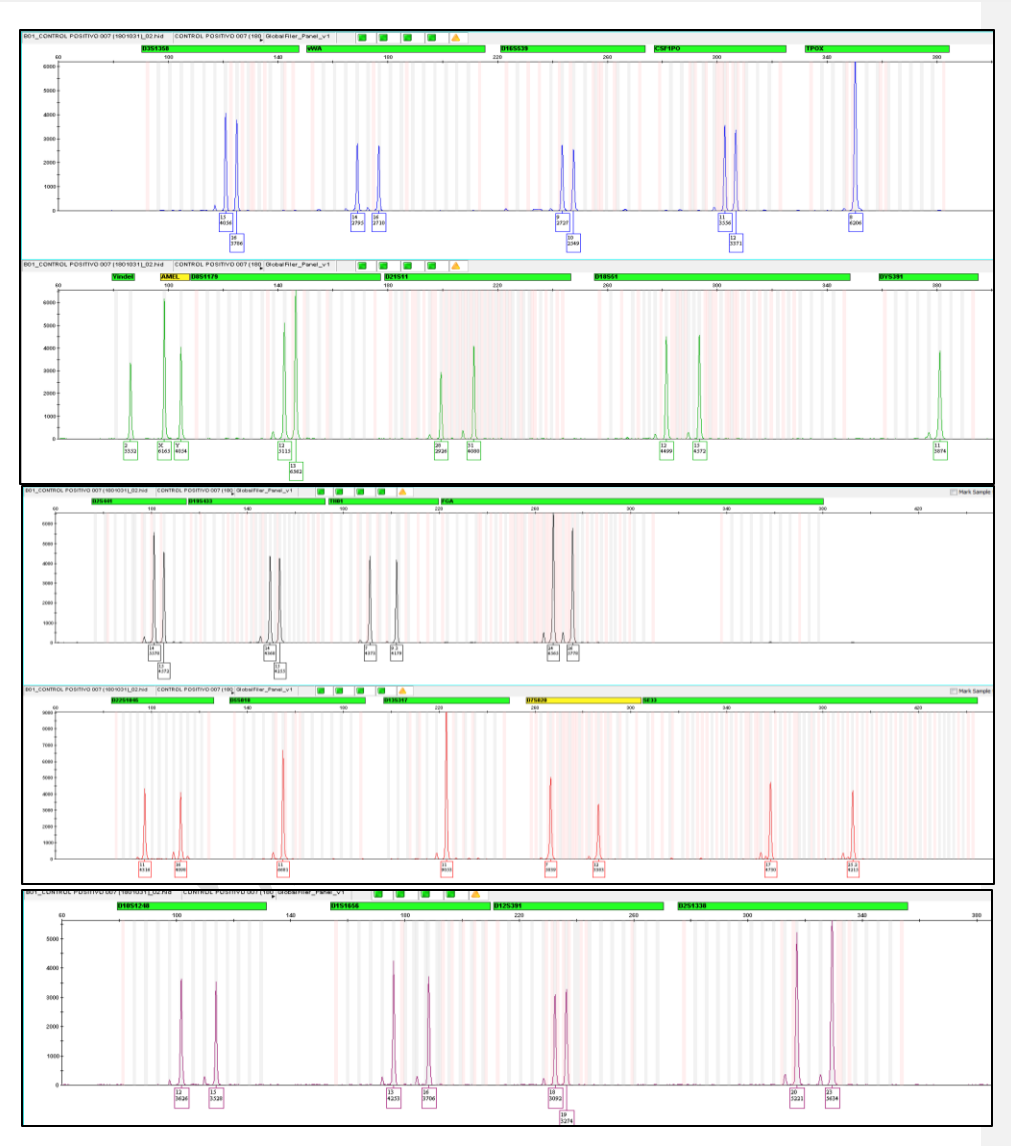

**Imagen No. 7**

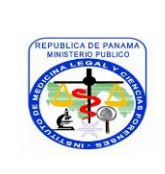

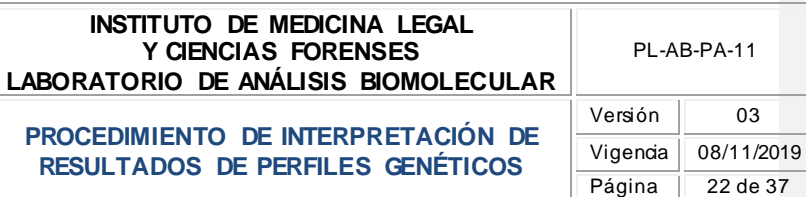

- 9.6.4. En el caso de que el control positivo no cumpla con los parámetros establecidos por el GMIDX y por el Laboratorio (no amplificó, el perfil es incorrecto, los alelos están por debajo del umbral analítico establecido por el Laboratorio) se debe realizar lo siguiente:
	- A. No se continúa con la interpretación de los perfiles genéticos de las muestras.
	- B. Re-detectar el control positivo (utilizar la muestra amplificada y volver a preparar la mezcla de detección). Esto se realiza previa autorización del Líder Técnico o Supervisor Técnico, de lo cual se deja constancia en las observaciones del registro de Hoja de Trabajo de Detección de ADN, **FM-AB-PA-16**, indicando la causa probable y se realiza una nueva Hoja de Trabajo de Detección de ADN, **FM-AB-PA-16**, para esta re-detección. Si esto resuelve el problema, se puede continuar con la interpretación de las muestras, de lo contrario se debe volver amplificar todas las muestras.
- 9.6.5. Si se obtiene un resultado parcial del control positivo (no se observan resultados de amplificación en todos los marcadores) es posible no considerar esos marcadores en todas las muestras (indicando que esos marcadores son inconclusos y dejando constancia de esto en las "observaciones" registro de Hoja de Trabajo de Detección de ADN, **FM-AB-PA-16**) o se repite la amplificación de las mismas, en este último caso esto se realiza previa autorización utilizando para ello el Formato de Reporte para Re-Análisis, **FM-AB-PA-24**.
- 9.6.6 Si se observan alelos adicionales en el control positivo se debe re-detectar (volver a preparar la mezcla a partir de la muestra amplificada) y si esto no se resuelve amplificar todas las muestras nuevamente previa autorización utilizando para ello el Formato de Reporte para Re-Análisis, **FM-AB-PA-24**.

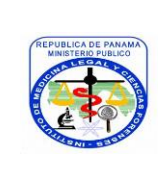

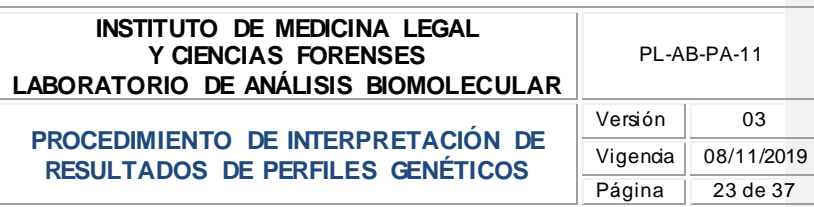

 $37$ 

**Nota F:** en caso de muestras escasas o que no es posible un re-análisis (no se mantiene muestras adicionales en el Laboratorio), previa autorización del Líder Técnico, se evaluará la posibilidad de no utilizar el (los) marcador (es) en los cuales en los que se observan problemas en el control positivo en la muestra que se va a interpretar, indicando que este (os) es (son) "inconclusos". La (s) muestra (s) se pueden interpretar en consulta con el Líder Técnico, Supervisor Técnico o persona autorizada para ello, considerando la altura del alelo, el número de alelos con respecto al perfil genético y tipo de muestra; es decir, si es de referencia o muestra forense. Esta consulta se documenta como una nota del caso que corresponda en el Expediente del Caso. Igualmente es necesario determinar la causa raíz del problema observado, como se describe en la **Nota C**de este Procedimiento.

- 9.6.7 La aceptación o rechazo del control positivo de la amplificación se registra en el Formato de Verificación de Resultados en GMIDX, **FM-AB-PA-37**.
- 9.6.8 El control positivo analizado debe ser impreso y se mantiene como registro en un libro destinado para ello.
- 9.6.9 Como parte del monitoreo del control positivo de la amplificación, se describe en la parte posterior del perfil impreso la cantidad de ADN amplificada y los volúmenes de la dilución del control positivo.

#### <span id="page-22-0"></span>**9.7 Revisar las muestras**

Para este Procedimiento seconsidera que la muestra se originó a partir de un solo individuo por lo que no se deben presentar más de dos alelos en todos los loci de los cuales se obtuvieron resultados de tipificación (aunque puede ocurrir un loci tri-alélico). Para la interpretación de un perfil genético de ADN autosómico el Perito toma en consideración lo siguiente:

A. Las relaciones de altura de pico "PHR" para todos los heterocigotos deben cumplir o superar el determinado en los estudios validación (PHR= 60% ± 10).

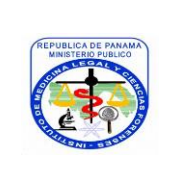

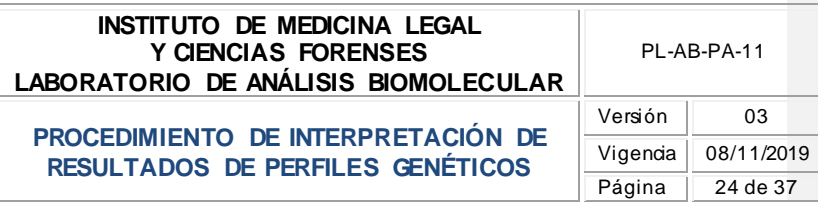

**Nota G:** cuando se trata de muestras con baja concentración de ADN y el PHR es inferior al 50 % se debe evaluar junto con el Líder Técnico o Supervisor Técnico y se deja constancia de las observaciones en el Expediente de caso correspondiente.

- B. Las alturas de los picos en alelos homocigotos suelen ser aproximadamente el doble de la altura de los alelos heterocigotos y estos deben de ser iguales o mayores que el umbral estocástico.
- C. Verificar que no exista un exceso o una baja cantidad de ADN a través de los datos crudos, ya que podrían producirse ausencia de picos o alelos (drop-out).
- D. Las altas cantidades de ADN pueden producir también la "Adenilación", ya que las adeninas se pueden limitar o que no hay suficiente tiempo para adicionar una "A" a todos los productos. Lo cual produce un fragmento amplificado incompleto en ciertos marcadores ("-A"). Si esto ocurre:
	- Se puede realizar un ciclo de extensión al mismo amplicón durante un tiempo de a 15 minutos a 60°C o identificar en el perfil genético que se trata de un artefacto de la amplificación descrito como "–A".
- E. Cuando los picos se encuentren por debajo del umbral estocástico se podrá realizar una evaluación por consenso de tres a cinco amplificados del mismo extracto como máximo, donde serán válidos las tres o las cinco repeticiones siempre y cuando se encuentren por arriba del umbral analítico.
- F. Generalmente cuando una muestra presenta ADN degradado (fragmentado de manera inespecífica), los últimos marcadores genéticos no muestran picos. El ADN degradado por lo general se puede identificar debido a que los loci de menor tamaño tendrán un mejor desempeño en la amplificación a diferencia de los loci de mayor

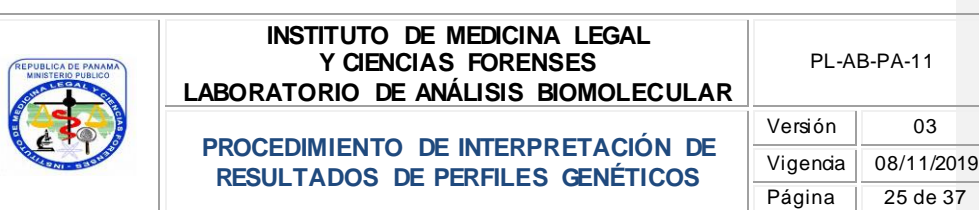

tamaño amplificado en menor medida o nada en absoluto (efectos estocásticos). El perfil tiene un aspecto de pendiente hacia abajo de los fragmentos más pequeños hasta los más grandes. Si la muestra es excesiva y se amplifica podría tener un aspecto similar a una muestra degradada.

G. La revisión de cada muestra y control positivo de la amplificación se realiza utilizando la configuración del "Plot Setting" descrita como "**Interpretacion v.2 (01 oct-18)**" la cual incluye lo descrito en la Imagen No. 8 a continuación:

> $\mathbb{C}$  $\rightarrow$

|        |                                       | k.A.                                       |                          | - ^^ 特齢   (間重を育ま)                                                          |                                                  | <b>Q</b> Plot Setting: Interpretacion v.2 (01-oct-18)<br>▲ 然 | 歴                 |                                                  |
|--------|---------------------------------------|--------------------------------------------|--------------------------|----------------------------------------------------------------------------|--------------------------------------------------|--------------------------------------------------------------|-------------------|--------------------------------------------------|
|        |                                       | Sample File                                |                          |                                                                            |                                                  |                                                              | Sample Name       |                                                  |
|        |                                       |                                            |                          |                                                                            |                                                  |                                                              |                   |                                                  |
|        | <b>Plot Settings Editor</b>           |                                            |                          |                                                                            |                                                  |                                                              |                   |                                                  |
|        |                                       |                                            |                          | General Sample Header Genotype Header Sizing Table Labels Display Settings |                                                  |                                                              |                   |                                                  |
|        |                                       | Show Labels on Samples and Genotypes Plot: |                          |                                                                            |                                                  |                                                              |                   |                                                  |
| Labels |                                       | <b>Assigned Allele</b>                     |                          | <b>Custom Allele</b>                                                       |                                                  | <b>Allelic Ladder</b>                                        | Artifact          |                                                  |
|        | Label 1:                              | <b>Allele Call</b>                         |                          | <b>Allele Call</b>                                                         |                                                  | <b>Allele Call</b>                                           | Original Label    |                                                  |
|        | Label 2:                              | Height                                     | $\overline{\phantom{a}}$ | Height                                                                     | $\blacktriangledown$<br>$\overline{\phantom{a}}$ | <b>NONE</b><br>$\overline{\phantom{0}}$                      | Height            | $\overline{\phantom{a}}$<br>$\blacktriangledown$ |
|        | Label 3:                              | AE Reason for Cha                          |                          | AE Reason for Cha                                                          |                                                  | <b>NONE</b><br>$\overline{\phantom{a}}$                      | AE Reason for Cha |                                                  |
|        | Label 4:                              | <b>NONE</b>                                |                          | <b>NONE</b>                                                                |                                                  | <b>NONE</b><br>$\overline{\phantom{0}}$                      | <b>NONE</b>       |                                                  |
|        |                                       |                                            | $\cdot$                  |                                                                            | $\blacktriangledown$                             |                                                              |                   |                                                  |
| Font   |                                       |                                            |                          |                                                                            |                                                  |                                                              |                   | $\blacktriangledown$                             |
| Font:  | <b>Times New Roman</b>                |                                            | $\blacktriangledown$     |                                                                            |                                                  |                                                              |                   |                                                  |
| Size:  | $10 -$                                |                                            |                          |                                                                            |                                                  |                                                              |                   |                                                  |
|        |                                       |                                            |                          |                                                                            |                                                  |                                                              |                   |                                                  |
|        |                                       |                                            |                          |                                                                            |                                                  |                                                              |                   |                                                  |
|        | When opening the Plot Window:         |                                            |                          |                                                                            |                                                  |                                                              |                   |                                                  |
|        |                                       | Show PQV trigger peak (LPH, MPH, BD, OS)   |                          |                                                                            |                                                  |                                                              |                   |                                                  |
|        | Show data type prefixes               |                                            |                          |                                                                            |                                                  |                                                              |                   |                                                  |
|        | Display virtual allele label in black |                                            |                          |                                                                            |                                                  |                                                              |                   |                                                  |
|        | Show type of edit                     |                                            |                          |                                                                            |                                                  |                                                              |                   |                                                  |
|        | Label Color: Dye Color-Border v       |                                            |                          |                                                                            |                                                  |                                                              |                   |                                                  |
|        |                                       |                                            |                          |                                                                            |                                                  |                                                              |                   |                                                  |

**Imagen No. 8**

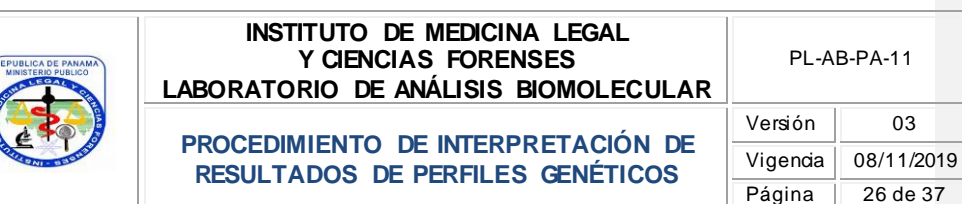

Para la revisión de las muestras y de los controles de la amplificación se verifica y realiza lo siguiente:

37

#### 9.7.1 **Presencia de artefactos:**

Debe evaluar el perfil ante la presencia de artefactos comunes de la PCR para lo cual utiliza como referencia el Instructivo de Interpretación de Artefactos Comunes en GMIDX, **IT-AB-PA-01**. En estos casos de confirmarse la presencia de un artefacto, este se elimina del perfil.

La eliminación de un artefacto en el perfil genético no borra por completo lo observado, se mantiene un registro visual en el perfil que permite a quien realiza la revisión identificar la acción realizada. Para eliminar o borrar un artefacto se realiza lo siguiente:

- A. Seleccionar el pico o artefacto que se va a eliminar.
- B. Con el botón derecho del "mouse" abrir las opciones y seleccionar "Delete Label (s)". Esta acción abrirá una ventana emergente "Reason (s) for change" en la cual debe colocar la razón para el cambio y presionar la poción "ok".
- C. Al realizar esto se observará en el perfil genético el pico, alelo o artefacto cambiado con una línea transversal sobre su identificación y debajo de esta se indicará el motivo del cambio. En la imagen No. 9 se muestra como se realiza esta actividad.

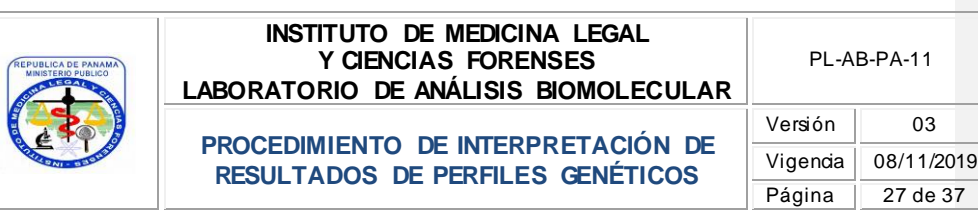

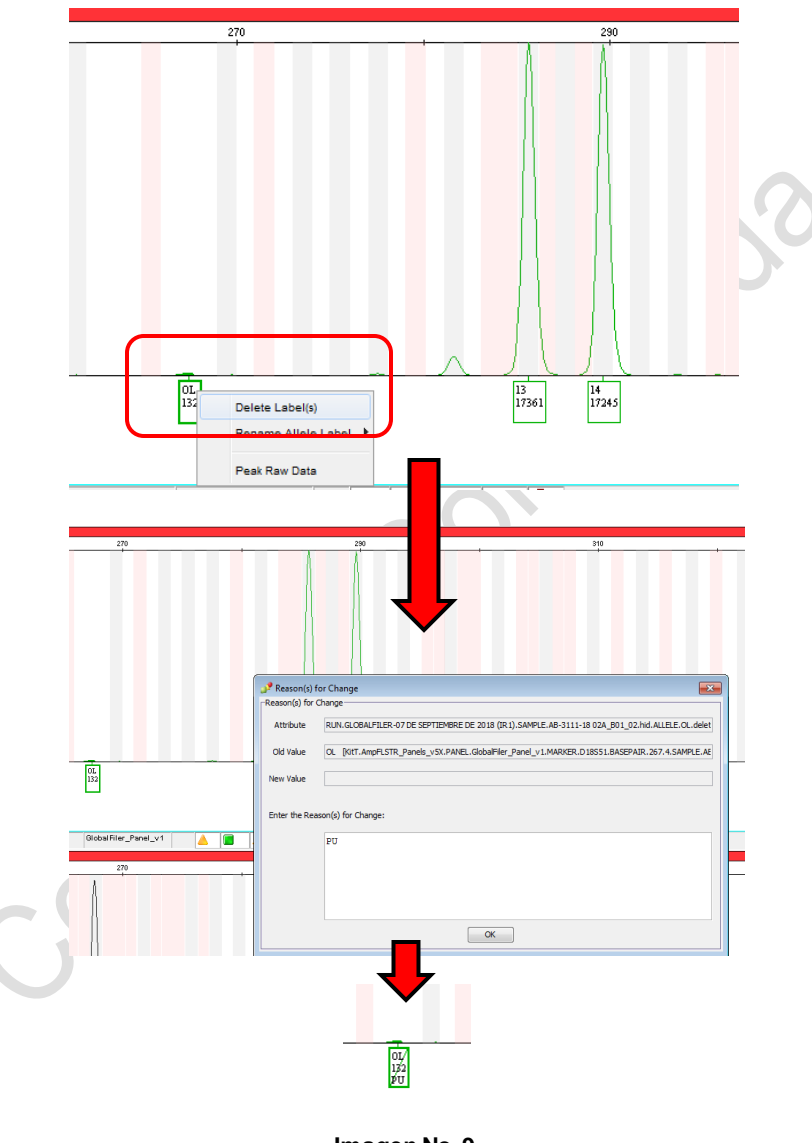

**Imagen No. 9**

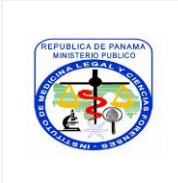

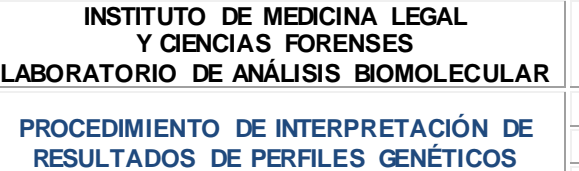

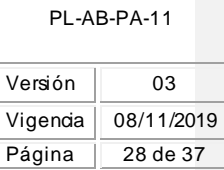

#### 9.7.2 **Número de marcadores con alelos:**

Un perfil genético completo deberá contener todos los alelos de los 24 marcadores empleados por el kit. Si contiene menos de los 24 locus empleados por el kit se considerará un perfil genético parcial. Para la validación de un perfil genético en el Laboratorio se considera que este debe tener al menos 8 de los marcadores que se aceptan en la comunidad científica internacional para el ingreso de perfiles genéticos en base de datos CODIS.

**Comentado [LC1]:** Que pasa si la muestra no tiene 13 marcadores resueltos

**Nota H**: en caso de perfiles genéticos de ADN demuestras forenses con baja concentración de ADN (menos de 0.25 ng) de las cuales no se obtenga el mínimo de marcadores establecidos en el punto 9.7.2. de este Procedimiento, se debe considerar el valor estadístico de LR que se obtenga de este perfil, resultados de otros análisis (si aplica) y se evaluará junto con el Líder Técnico y/o Supervisor Técnico para su reporte. Estos perfiles genéticos no son sujetos de ingreso a Base de Datos de Perfiles Genéticos del Laboratorio. Sin embargo, es posible combinar resultados de diferentes amplificaciones para obtener más marcadores como se indica en la **Nota I**.

**Nota I:** en los casos en los que se obtiene un Perfil parcial, está permitido combinar los resultados de diferentes amplificaciones para determinar un Perfil Genético final; siempre y cuando se cumpla con las siguientes especificaciones:

> $\checkmark$  Para obtener resultados de consenso se deben realizar mínimo 3 y máximo 5 amplificaciones.

 Las amplificaciones deben corresponder al mismo extracto (ADN purificado) de una misma muestra.

- $\checkmark$  Los resultados de las diferentes amplificaciones deben ser consistentes para los diferentes locus.
- El Perito analista debe tener cuidado de la interpretación de los datos de todas las amplificaciones.

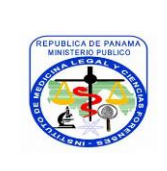

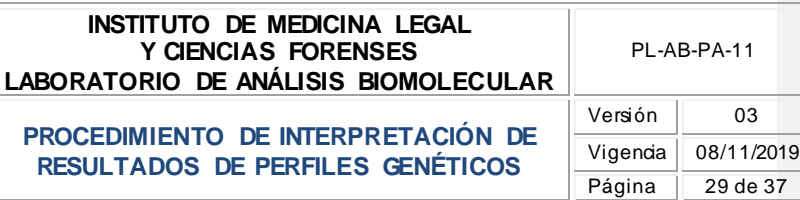

- $\checkmark$  El resultado consenso puede alcanzarse usando cualquiera de estos 2 métodos:
	- **a.** Incluir en una tabla de resultados todos los alelos reportables de cada conjunto de datos.
	- **b.** Incluir en una tabla de resultados únicamente los alelos comunes en todas las amplificaciones.
- Todos los electroferogramas generados deberán incluirse en Expediente del caso y se deberán documentar todas las acciones realizadas en el Expediente del caso sin excepción.
- Si no se obtiene un Perfil Genético completo con los perfiles de consenso se reportará como Perfil Genético parcial.
- 9.7.3 **Resultados de Amelogenina:** pueden existir situaciones en las que el resultado de la amelogenina no aparece. Se realiza una segunda amplificación para corroborarlo. En caso de que sea confirmatoria, si el kit cuenta con otra región Y-STR esta podrá ser empleada para determinar si el perfil genético proviene de un hombre o una mujer.
- 9.7.4 **Balance de alelos inter e intra-locus (relación altura de picos (PHR):** debe cumplir con los parámetros establecidos por el Laboratorio durante la validación  $(PHR = 60\% \pm 10)$ . Las muestras se examinarán para revisar el equilibrio en cada locus. Basado en estudios de validación y los valores establecidos por el proveedor, las muestras de una sola fuente deberán mostrar relaciones de altura del pico de heterocigotos (PHR) mayor o igual a 60% cuando los dos picos estén por encima del umbral estocástico. Sin embargo, si esta relación se encuentra por debajo del 60%, el PHR se puede considerar mayor al 50%, **únicamente en muestras de una sola fuente**, que todos los picos sobrepasen el umbral estocástico y que esta

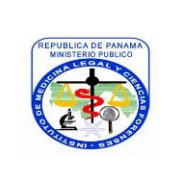

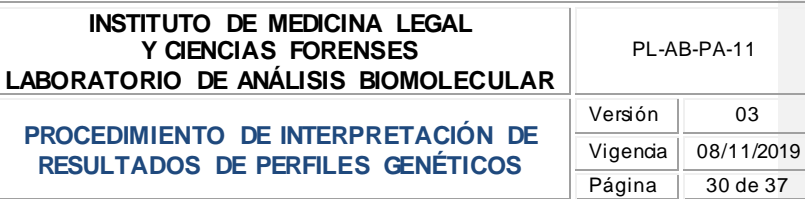

relación de 50% se encuentre en 5 marcadores o menos. Un valor bajo de PHR puede indicar un alelo nulo, una mutación en el sitio de unión del iniciador, degradación, o la presencia de inhibición.

9.7.5 **Número de alelos por locus:** debe tener al menos 2 alelos por locus (heterocigotos) o un alelo (homocigotos). En caso de no ser así y tener más de 2 alelos por locus el Perito debe evaluar la posibilidad de una trisomía (si corresponde) o de una mezcla (si corresponde, en cuyo caso utilizará como referencia lo establecido en el Procedimiento de Interpretación de Perfiles Genéticos Mezcla, **PL-AB-PA-12**).

**Comentado [LC2]:** No es necesario tener al menos dos alelos (homozigota)

#### <span id="page-29-0"></span>**9.8 Revisar el "Size Standard"**

9.8.1. El GeneScan ™ - 600 LIZ® v.2 es un estándar de tamaño de carril interno desarrollado para su uso con los sistemas de electroforesis de ADN basados en fluorescencia de Applied Biosystems. El uso de un estándar de tamaño de carril interno permite el análisis automatizado de datos y ayuda a lograr una precisión de alto rendimiento para dimensionar los fragmentos de ADN por electroforesis. GeneScan ™ - 600 LIZ® v.2 Size Standard está diseñado para dimensionar fragmentos de ADN en el rango de 60-460 pb y proporciona 26 fragmentos etiquetados de cadena sencilla de 60, 80, 100, 114, 120, 140, 160, 180, 200, 214, 220, 240, 250, 260, 280, 300, 314, 320, 340, 360, 380, 400, 414, 420, 440 y 460 bases. Cada uno de los fragmentos de ADN da como resultado un único pico cuando se ejecuta en condiciones de desnaturalización. En la imagen 2 se muestra un perfil de pico típico de GeneScan ™ - 600 LIZ® v.2 Tamaño Estándar ejecutado en un Analizador Genético Applied Biosystems.

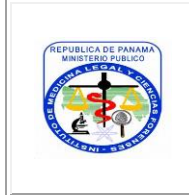

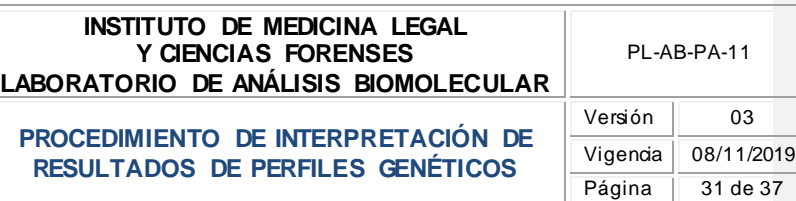

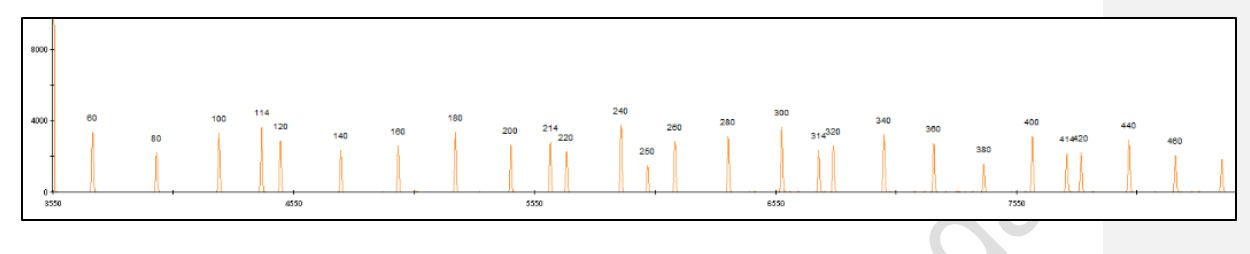

#### **Imagen No. 10**

- 9.8.2. La evaluación del "size standard" se realiza verificando lo siguiente:
	- $\leq$  El parámetro de calidad debe ser igual a 1.0
	- $\checkmark$  Un rango de 60 a 460.
	- $\checkmark$  La altura debe estar por arriba del umbral analítico
- 9.8.3. En caso de no cumplir con el umbral analítico y que esto afecte la interpretación de una muestra, se puede modificar el "size standard" de esa muestra y se etiqueta manualmente; si esta acción no corrige el error del criterio de aceptación, se debe re-detectar (utilizar la muestra amplificada y volver a preparar la mezcla de detección) previa autorización utilizando para ello el Formato de Reporte para Re-Análisis, **FM-AB-PA-24**. Esto se registra a su vez en el Formato de Verificación de Resultados en GMIDX, **FM-AB-PA-37**.

**Nota J:** únicamente se puede modificar el umbral analítico del "size standard".

**Nota K:** cuando se realizan re-detecciones (nueva preparación a partir de la muestra amplificada del control negativo y/o control positivo) se deja constancia de esto en las "observaciones" del registro de Hoja de Trabajo de Detección de ADN, **FM-AB-PA-16**, y se confecciona un nuevo registro de Hoja de Trabajo de Detección de ADN, **FM-AB-PA-16**. Cuando se trata de **re-detección de una muestra** se deja constancia de esto en las "observaciones" del registro de Hoja de Trabajo de Detección de ADN, **FM-AB-PA-16**, y se realiza la actividad previa autorización del Líder Técnico o Supervisor Técnico utilizando

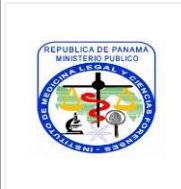

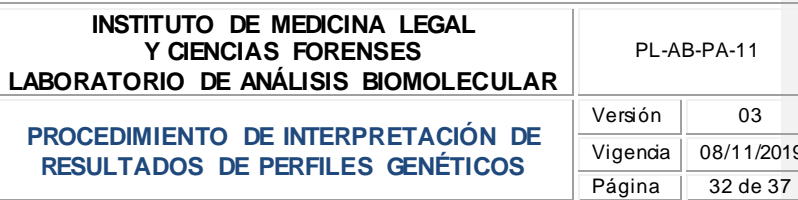

/2019

para ello el Formato de Reporte para Re-Análisis, **FM-AB-PA-24**,y se confecciona un nuevo registro de Hoja de Trabajo de Detección de ADN, **FM-AB-PA-16**, para la (s) muestra (s) correspondiente (s). Cuando se realiza una re-inyección en el equipo ABI 3500 (es decir, sin una nueva preparación de la muestra o control a partir del amplicón), como consecuencia de una posible burbuja en uno o más capilares (por ejemplo), y esto se realiza bajo las mismas condiciones de la inyección original, se deja constancia de esto y cualquier observación adicional en las "observaciones" del registro de Hoja de Trabajo de Detección de ADN, **FM-AB-PA-16**, correspondiente.

#### <span id="page-31-0"></span>**9.9. Comparación con base de perfiles genéticos del personal del Laboratorio**

9.9.1. Posterior a cada plato o corrida de análisis de muestra (s) se realiza una comparación de los perfiles genéticos obtenidos con la base de perfiles genéticos del personal del Laboratorio como una medida de la garantía de la calidad de los resultados obtenidos y se deja constancia de ello en las observaciones del Formato de Verificación de Resultados de GMIDX, **FM-AB-PA-37**, indicando "coincidencia" o "no coincidencia". En el caso de identificarse alguna coincidencia se debe notificar al Líder Técnico o al Supervisor Técnico para evaluar el re-análisis de la muestra previa autorización utilizando para ello el Formato de Reporte para Re-Análisis, **FM-AB-PA-24,** y dar inicio a la evaluación de la posible casusa raíz de esa situación de acuerdo a lo establecido en el Procedimiento de Control de Producto o Servicio No Conforme, **PG-GC-04,** y Procedimiento Análisis Causa Raíz, Acciones Correctivas y/o Preventivas, **PG-GC-03**.

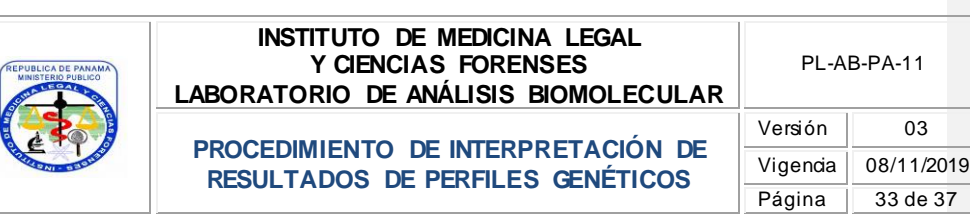

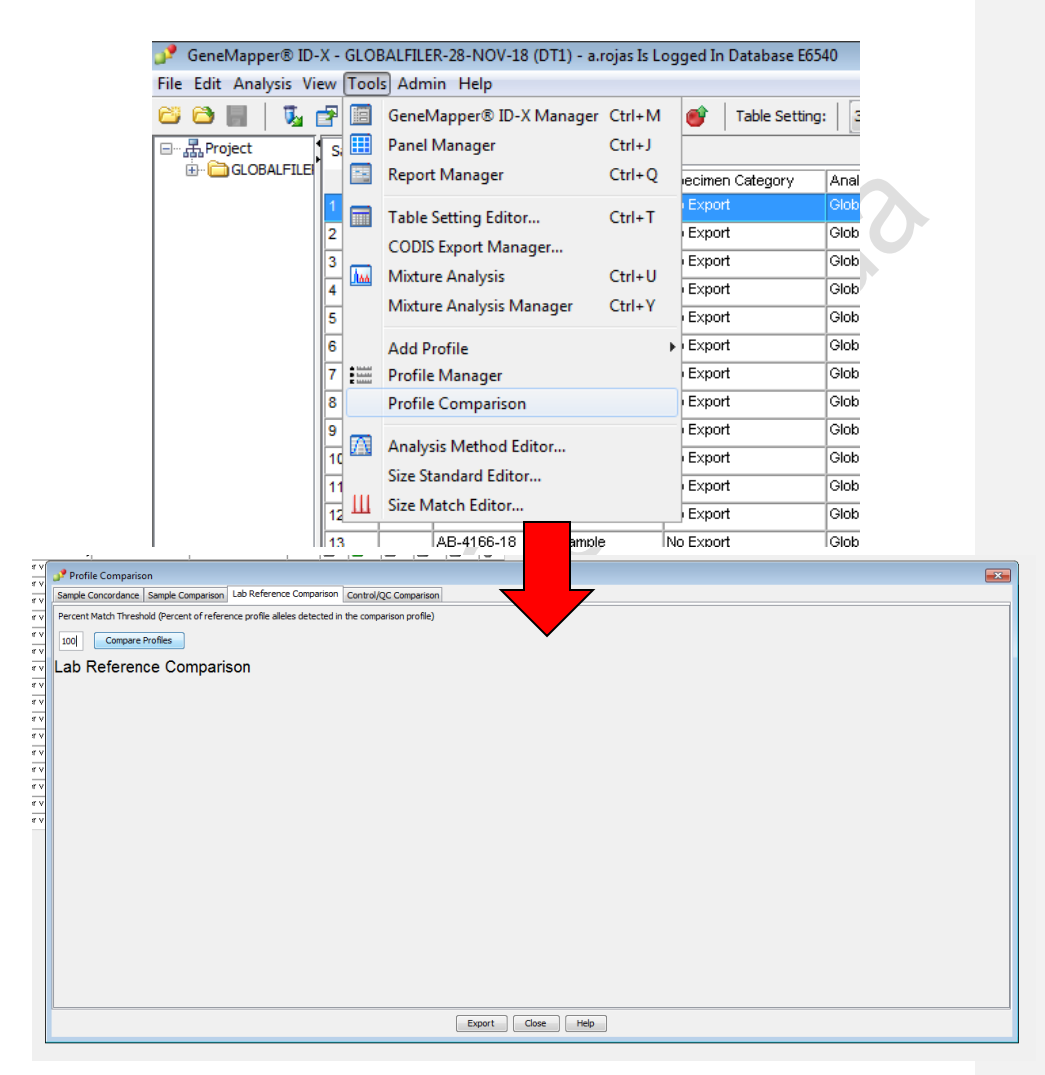

**Imagen No. 11**

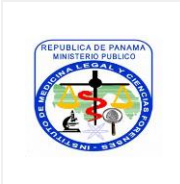

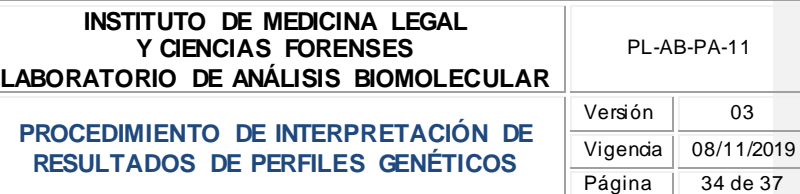

#### <span id="page-33-0"></span>**9.10. Impresión de Perfiles Genéticos**

9.10.1.Posterior a la verificación de los parámetros anteriores el Perito procede con la impresión de los perfiles genéticos. El perfil genético impreso debe ser firmado por el Perito que lo evalúa e imprime. En el caso de que el perfil no sea validado el Perito que lo revisa coloca una nota en el perfil impreso. Aquellos perfiles validados que producto de la revisión de artefactos o del balance de alelos inter o intra-locus mantengan banderas "flags" amarillos o grises (producto de correcciones) se deben imprimir con estas banderas "flags".

9.10.2.Anexar dicha impresión a su Expediente de caso correspondiente.

**Nota L:** la impresión de los resultados debe realizarse en un área distinta a la Sala de Post-PCR en la cual se encuentra el equipo ABI 3500.

**Nota M**: como una medida de protección del equipo de ensayo o análisis e inclusive del hardware y el software, contra ajustes que podrían invalidar los resultados del análisis, sólo el Líder Técnico, Enlace de Calidad o el Supervisor Técnico pueden realizar cambios o ajustes sobre los parámetros establecidos para el equipo de análisis, hardware y/o software. Esta actividad se controla mediante el uso de usuarios y contraseñas con determinados privilegios o funciones específicas.

Nota N: para realizar comparaciones cuantitativas entre los perfiles genéticos obtenidos se utiliza el Instructivo de Uso del Programa Genética Forense Final para Cálculo Bioestadístico de Aplicación en Genética Forense, **IT-AB-PA-07**.

#### <span id="page-33-1"></span>**10.GUÍA DE CONCLUSIONES / INTERPRETACIÓN DE RESULTADOS**

#### <span id="page-33-2"></span>**10.1. Guía de Conclusiones**

10.1.1. La forma de redactar las conclusiones en el Informe Pericial, relacionadas con casos a los cuales se les ha aplicado este Procedimiento, se describen en el **Instructivo de Confección de Informe Pericial**, **IT-AB-PA-24**.

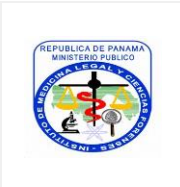

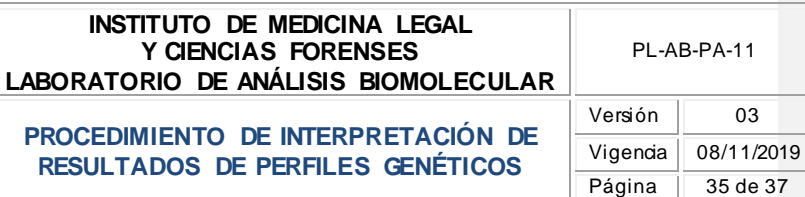

#### <span id="page-34-0"></span>**10.2. Interpretación de resultados**

No aplica.

#### <span id="page-34-1"></span>**11.FORMATOS**

#### <span id="page-34-2"></span>*11.1. FM-AB-PA-16 – Formato de Hoja de Trabajo de Detección de ADN*

Este Formato se utiliza para registrar las muestras que se detectan por electroforesis capilar durante un proceso de análisis, los reactivos e insumos que se utilizan, así como los parámetros generales de la detección del perfil genético.

#### <span id="page-34-3"></span>*11.2. FM-AB-PA-24 – Formato de Reporte para Re-Análisis*

Este Formato se utiliza para realizar la solicitud de autorización de un re-análisis.

#### <span id="page-34-4"></span>*11.3. FM-AB-PA-37 – Formato de Verificación de Resultados en GMIDX*

Este Formato se utiliza para registrar la verificación de los controles positivos y negativos con referencia en los resultados esperados y reportados por el fabricante como un monitoreo del correcto funcionamiento del equipo ABI 3500 y los reactivos de referencia utilizados en la metodología; así como para realizar las observaciones que correspondan producto de la revisión de las muestras

#### <span id="page-34-5"></span>*11.4. FM-AB-PA-61 – Formato de Inventario de Productos de Trabajo*

Este Formato se utiliza para registrar las muestras o fracciones de indicios o evidencias que han sido procesados en el Laboratorio de los cuales se mantienen registros de los resultados obtenidos y que son de interés de gestión de calidad.

<span id="page-34-6"></span>**12.SEGURIDAD Y SALUD OCUPACIONAL** No aplica.

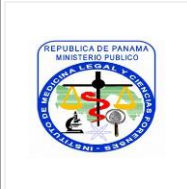

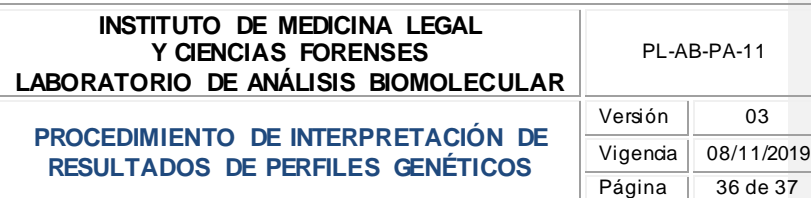

#### <span id="page-35-0"></span>**13.TABLA DE CONTROL DE CAMBIOS**

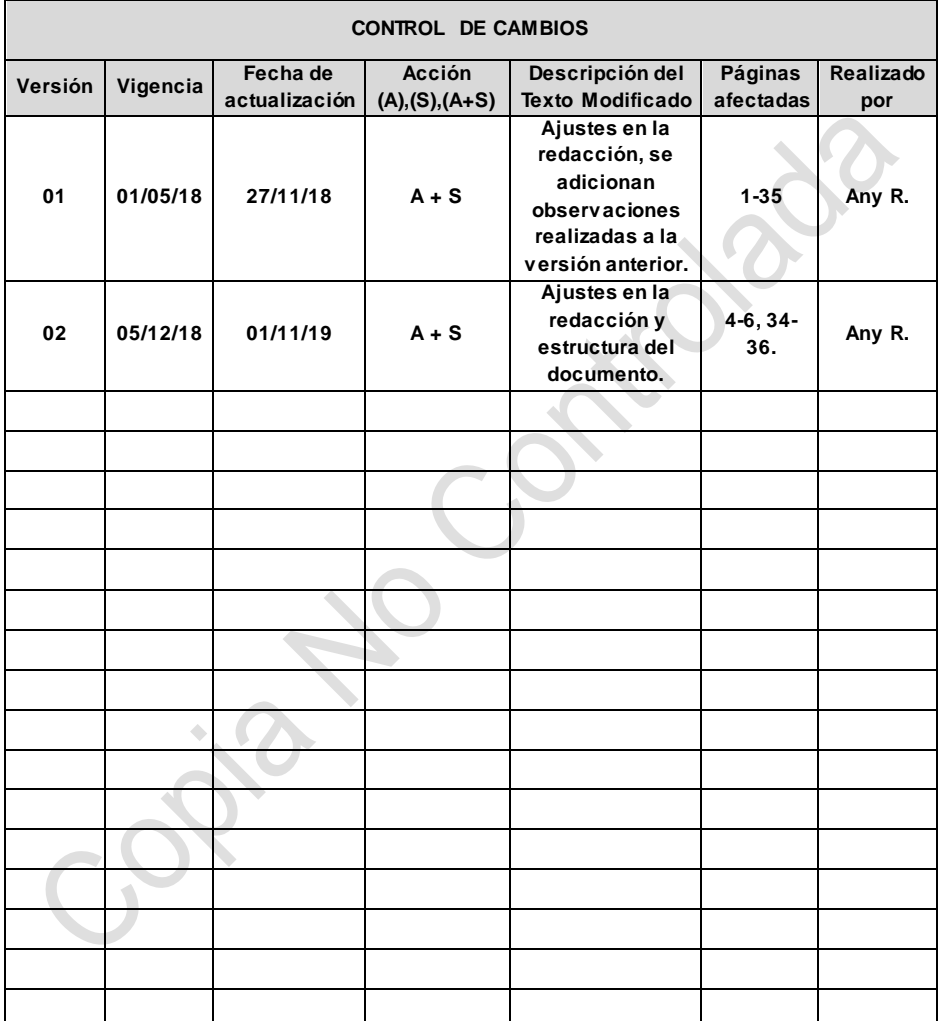

**Abreviatura: A= Adición de texto; S=Supresión; A+S= Adición y Supresión simultáneamente.**

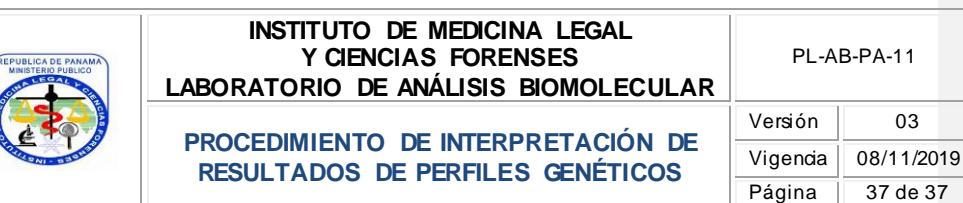

<span id="page-36-0"></span>**14.ANEXOS** No aplica.